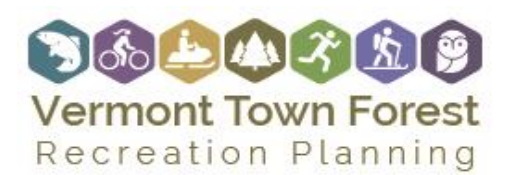

A bubble diagram is a place-based planning map. The bubble diagram will indicate the recommended zone or area for strategies in the plan. In many cases, more site-level planning will be necessary to determine the exact locations and layouts, especially for trails, parking areas, etc. However, a bubble diagram map can help the communities begin to take shape.

The "bubbles" or general location for the strategies should be based on the natural resource inventory as well as input from the steering committee and community. Especially on the largescale maps at each of the workshops. If the committee is interested in creating management zones, those should guide the placement of the strategies within the forest. The committee should also consider ease of access, the density of developed recreational facilities, the topography, and other proposed projects. Preferably, the committee would sit down and sketch out the bubbles and locations on a map.

## Making a Bubble Diagram

- Start with the base maps developed using the Vermont Center for Geographic Information (VCGI) and Agency of Natural Resources (ANR) interactive mapping tools (see the Base Mapping Guidance in the Existing Conditions Pod)
- Add features to the base map that address strategies or activities identified in the plan.
- Use points, lines, and shapes to add bubbles on the map to indicate locations for pause places, new trails, or other facilities. The bubble diagram can have specific points at known historical or natural features worthy of interpretation and a pause place. Proposed trails should be shown as general corridors using the polygon tool. Structures such as an outdoor classroom, warming hut, or natural playground should be shown as circles or ellipses indicating a suitable area. By selecting styles in the draw toolbar, you can change the color of the next feature you want to draw (although not of previously drawn features), either from choosing an existing style or creating your own ("Type" drop down menu). For every drawn feature, you should label it using the text tool in the draw toolbar.
- If the map becomes crowded, consider using abbreviations and creating a legend (i.e., PP for pause places).
- Save and print this map as a PDF.

As this map will be used for planning purposes and applying for grants, it is imperative that it has a scale, legend, and north arrow.

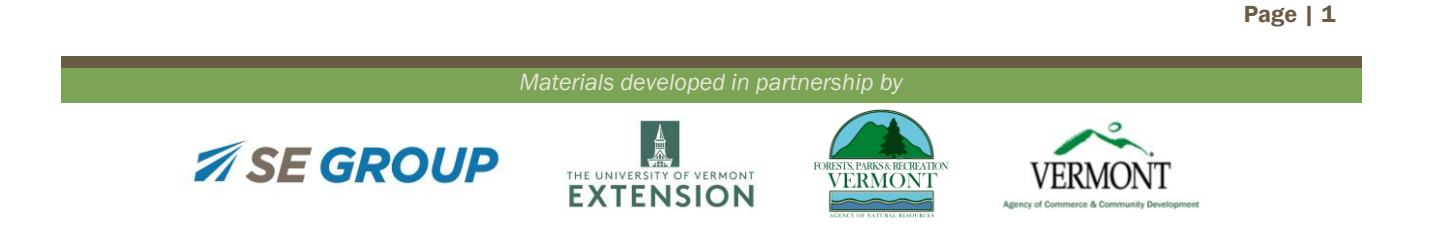